# SLS: SWITCH-LEVEL SIMULATOR USER'S MANUAL

A. C. de Graaf A. J. van Genderen

Circuits and Systems Group
Department of Electrical Engineering
Delft University of Technology
The Netherlands

Copyright  $\bigcirc$  1987-2016 by the authors. All rights reserved.

Date: October, 1987. Last revision: Dec, 2015.

1. INTRODUCTION

This manual is meant as a guide to users who want to simulate their network with the sls simulator. The acronym sls stands for Switch-Level Simulator, and the simulator can be used for simulating the logical and timing behavior of digital MOS circuits. In the simulator transistors are modeled by grounded capacitors and a switched resistor. Each node in the network has a logic state O, I or X (for unknown), and each transistor has a state on, off or undefined. Many characteristics of MOS circuits can be modeled accurately, including: ratioed, complementary and precharged logic; dynamic and static storage; pass transistors; busses; and charge sharing. Because the simulator performs local-event-driven simulation, large networks with thousands of transistors can be simulated in a reasonable time.

The sls simulator is capable of simulating a MOS transistor network at three levels:

- 1. purely logic simulation based on network topology and transistor types, without considering the actual circuit parameters.
- 2. logic simulation based on actual circuit parameters (transistor dimensions and interconnection resistances and capacitances are used to determine logic states).
- 3. logic and timing simulation based on actual circuit parameters (transistor dimensions and interconnection resistances and capacitances are used to determine logic states and delays).

Other important features of the simulator are:

- piece-wise-linear voltage waveform approximations with timing simulation.
- · min-max delay simulation to account for circuit parameter deviations and model accuracy.
- mixed-level simulation for transistor-level, gate-level and function-level circuits.

The original switch-level model - which only allows a simulation at the first level - was introduced by R.E. Bryant. Descriptions of it are given in [1] and [2]. In [3], [4] and [5] the principle of the sls simulator is described. The limitations of the simulator can also be found there: Due to its simple transistor model, sls is not as accurate as a circuit simulator like SPICE [6], while sometimes the transistor-level description of analogue circuits like sense amplifiers can not be simulated correctly at all.

Section 2 in this manual gives an overview of the *sls* package of programs.

Section 3 describes the syntax and semantics of the network description language.

Section 4 contains the syntax and semantics of the command language.

Section 5 gives some suggestions for solving troubles.

The use of function-level circuit descriptions in the sls simulator is explained in [7].

#### 2. DESCRIPTION OF THE SLS-PACKAGE

The switch level simulation package consists of a number of programs. In Figure 1 the relation between the three main programs is outlined. In this figure you will find the following symbols:

Rectangles stand for executable programs. The name of a particular Rectangle program is printed inside the rectangle.

Punch-card A punch-card symbol stands for one file. A deck of punch-cards stands for multiple files.

Arrow An arrow denotes the information flow between programs and files. Programs can read/write information from/to several different files.

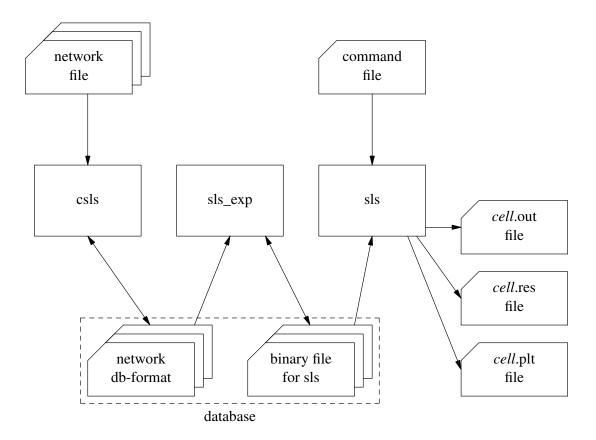

**Figure 1.** Information flow diagram of the SLS-package.

The SLS-package involves three main programs.

1. csls maps a hierarchical sls network description contained in one or several files into a network description in database format.

- 2. sls\_exp maps the network description in database format into a binary (i.e. non readable) file which serves as input file for the switch level simulator. Actually a collection of binary files can be created in the database, because first a binary file for each subnetwork is created once. The expansion program links the binary files of the subnetworks into one binary file of the total network. Normally, sls\_exp is automatically called by sls when starting a simulation.
- 3. *sls* is the switch level simulation program and reads input from two files:

A binary file This file is generated by sls\_exp and contains the network

description in binary format.

A command file This file contains the simulation commands and must be

generated manually by the designer.

the output files that can be generated by sls are:

cell.out This file is the normal readable and printable output in table format.

Here "cell" stands for the name of the cell that is simulated.

cell.res This file is not readable and serves as input for several post

processing facilities or as input for new simulations.

*cell*.plt This file is only generated when approximating voltage waveforms

are plotted. The file is not readable but can be used as input for a

post-processor.

cell.dis This file is optionally generated when information about the dynamic

dissipation in the circuit is requested.

Other programs that belong to the SLS-package involve post processing facilities producing different sorts of output. E.g. lpsig can be used to plot simulation output on a printer, and *simeye* is a graphical signal display and editing program.

For the invocation of the programs above, see the manual pages in the appendix of this manual.

Apart from using the program csls to put a network description into the database, also other programs may be used to generate an input network for sls, like the layout to circuit extraction program space.

3. THE DESCRIPTION OF NETWORKS

#### 3.1 General conventions

It is common practice to describe the syntax of a computer language in some meta language. The syntax definition of *sls* is described in the meta language proposed by Wirth [8]. This language has two types of symbols:

terminal symbols These symbols are denoted by characters between double

quote marks, or words printed in *italic* font. They must be used literally or are described in the table "lexical

constructions".

non-terminal symbols These are denoted by words in the ordinary font, and each of

them is described by a so-called production rule.

Each production rule of the sls syntax begins with a non-terminal, followed by an equalsign and a sequence of terminal and non-terminal symbols and meta characters, and is terminated by a period. The meta characters imply:

Alternatives | A vertical bar between symbols denotes the choice of either one

symbol or another symbol. (i.e. a | b means either a or b)

Repetition {} Curly brackets denote that the symbols in between may be present

zero or more times.

(i.e. { a } stands for empty | a | aa | aaa | ...)

Optionality [] Square brackets denote that the symbols between them may be

present.

(i.e. [ a ] stands for a | empty)

Parenthesis () Parenthesis serve for grouping of symbols in meta character

expressions.

(i.e. (a|b) c stands for ac|bc)

Next the following rules are applied:

— A comment begins with "/\*" and is terminated by "\*/" as in the C-language. Every character in between is discarded by the parser. You are not allowed to nest comments.

- A name or identifier must begin with a letter and may be followed by an arbitrary number of letters, digits and underscore characters.
- Uppercase and lowercase letters are distinct.
- The blank, tab and newline are separators. Between two symbols of a production rule of a non-terminal symbol, an arbitrary number of separators may appear.

— Values are specified in S.I. units (e.g. meter, farad, ohm), and may appear with one of the following scaling factors:

```
= 1.0e-18
a
f
     = 1.0e-15
     = 1.0e-12
n
     = 1.0e-9
     = 1.0e-6
u
     = 1.0e-3
m
     = 1.0e + 3
k
M
     = 1.0e+6
G
     = 1.0e + 9
```

— Terminal symbols that are not literal are described in the next table. The difference between this syntax description (of terminal symbols) and following syntax descriptions (of non-terminal symbols) is that here it is not allowed to use separators between the symbols that make up the production rule.

**TABLE 1.** Lexical constructions

```
= "1"{"0"}[("a"|"f"|"p"|"n"|"u"|"m"|"k"|"M"|"G")].
power_ten
f_float
               = float[("a"|"f"|"p"|"n"|"u"|"m"|"k"|"M"|"G")].
               = integer["."integer][exponent]
float
               = ("D"|"E"|"d"|"e")[("-"|"+")]integer.
exponent
               = letter \{(letter \mid digit \mid "\_")\}.
identifier
               = """ character { character } """.
string
character
               = digit \mid letter \mid special.
integer
               = digit \{ digit \}.
               = "a"|"b"|"c"|"d"|"e"|"f"|"g"|"h"|"i"|"j"
letter
               | "k"|"1"|"m"|"n"|"o"|"p"|"q"|"r"|"s"|"t"
               | "u"|"v"|"w"|"x"|"y"|"z"
               | "A"|"B"|"C"|"D"|"E"|"F"|"G"|"H"|"I"|"J"
               | "K"|"L"|"M"|"N"|"O"|"P"|"O"|"R"|"S"|"T"
               | "U"|"V"|"W"|"X"|"Y"|"Z".
digit
               = "0"|"1"|"2"|"3"|"4"|"5"|"6"|"7"|"8"|"9".
               = "".
empty
               = any character that is not a letter, digit or """.
special
```

### Examples:

power\_ten : 10n 100p 1000u *f\_float* : 1.3e-9 2.0n 6.8k 0.0004

identifier: abcd a123 this\_IS\_an\_identifier

string: "this is a string/\$\*&"

is OSC 3 Hanaar

#### 3.2 Network Description

**TABLE 2.** Syntax of the network part.

```
network_decls = network_decl {network_decl}.
network_decl = network_identifier_decl_part_ntw_body.
```

The network part begins with the keyword *network* followed by the name of the network, a declaration part describing the interface to the outside world and a body specifying the instances of devices and subnetworks.

#### 3.3 Declarations

**TABLE 3.** Syntax of the declaration part.

```
decl_part = "(" term_decls ")".

term_decls = term_decl {";" term_decl}.

term decl = terminal term {"," term}.

term = identifier ["[" range_list "]"].

range_list = range {"," range}.

range = integer ".." integer.
```

The declaration part is bracketed by a left and right parenthesis. It must contain at least one terminal declaration. A terminal declaration begins with the keyword *terminal* followed by a list of terminals. A list of terminals consists of one or more terminals separated by commas.

#### Examples:

```
network register (terminal in[1..4,1..4], out[1..8])

network latch (terminal in, out;
terminal phi[0..1], vss, vdd)
```

#### 3.4 Network Structure

The network body (ntw\_body) is the statement part (stmt\_part) bracketed by curly brackets ({}). The statement part may contain instance, net and null statements. The scope of the terminal, instance and node names in the network is local to the defined network.

8

**TABLE 4.** Syntax of the network body.

```
= "{" stmt part "}".
ntw body
stmt_part
                  = statement { statement }.
                  = inst stmt | net stmt | null stmt.
statement
inst_stmt
                  = [inst_struct] inst_def.
                  = "{" identifier [ "[" range_list "]" ] }"
inst_struct
                  | "{" "." "[" range_list "]" }".
                  = transistor_def | function_def | resistor_def
inst_def
                  | capacitor def | call def.
                  = ";".
null_stmt
                  = net "{" net_spec "}" ";".
net_stmt
                  = vector_list | net_nodes ";".
net_spec
                  = "(" net nodes ")" {"," "(" net nodes ")"}.
vector list
                  = node_ref {"," node_ref}.
net_nodes
transistor_def
                  = ttype [attributes] connect_list ";".
                  = nenh \mid penh \mid ndep.
ttype
                  = "@" ftype [attributes] connect_list ";".
function_def
ftype
                  = invert | nand | nor | and | or | exor.
resistor_def
                  = res f_float connect_list ";".
capacitor def
                  = cap f float connect list ";".
call_def
                  = identifier connect_list";".
attributes
                  = attribute { attribute }.
                  = attr label "=" attr val.
attribute
                  = w \mid l \mid tr \mid tf.
attr label
attr val
                  = f float.
connect_list
                  = "(" connects ")" | "{" connects "}".
                  = connect {"," connect}.
connects
                  = internal_ref | node_ref.
connect
                  = [ "[" index_list "]" ] "." node_ref.
internal ref
node ref
                  = integer | identifier [ "[" index list "]" ].
                  = index \{"," index \}.
index_list
                  = integer | range.
index
                  = range {"," range }.
range_list
                  = integer ".." integer.
range
```

#### 3.4.1 instance statement

The instance statement constitutes the actual place of a device, function or subnetwork in the network being defined. An instance may optionally have a structure part and must have a definition part. The instance name in the structure part is especially convenient for selecting particular nodes within the instance (as might be necessary in the simulation command file). The instance may have an array structure, which is specified by a range list between square brackets after the instance name. The general format of an instance

definition is:

type attributes connect\_list

In each definition a node connection list is specified. This list can be interpreted in two ways:

> instance major order. Instance major order means that when the instance has array structure, for instance from 1 to 4, the connection list will be interpreted as follows, first all the terminal connections for the first array element, then that of

the second array element, etc..

parameter major order If the list is placed between curly brackets we define it to be

in parameter major order. Parameter major order means that if the instance has array structure, the connection list will consist of first the first terminals of all array elements, then

the second terminals of all array elements etc..

Examples:

```
{ inv[1..3] } inverter ( i1, o1, i2, o2, i3, o3 );

{ inv[1..3] } inverter { i1, i2, i3, o1, o2, o3 };

{ inv[1..3,1..3] } inverter { in[1..9], out[1..9] };
```

When "inverter" has terminals i and o, in the first two examples i1 will be connected to inv[1].i, o1 to inv[1].o, i2 to inv[2].i, o2 to inv[2].o, i3 to inv[3].i and o3 to inv[3].o. In the third example, in[1] will be connected to inv[1,1].i, in[2] to inv[1,2].i, in[3] to inv[1,3].i, in[4] to inv[2,1].i, etc. out[1] to inv[1,1].o, out[2] to inv[1,2].o, out[3] to inv[1,3].o, out[4] to inv[2,1].o, etc.

If the instance is an array of elements one can specify internal connections in the connection list. With an internal connection one can directly interconnect terminals of the array elements of the instance. An internal connection is denoted by selecting a formal terminal of an instanced (possibly array) element and is put into the right place in the connection list.

Example:

The next subsections describe the instance definition parts that can occur.

#### 3.4.1.1 transistor definition

A transistor definition contains three arguments.

type

specifies the type of the transistor. The following three types can be chosen:

- 1. nenh
- 2. penh
- 3. ndep

attributes

The second argument is optional and specifies the attribute values of the device. A transistor can have two attributes for specifying the length and width of a transistor. If omitted the default values for length and width of the transistor are 4 micron for *sls*.

connection

The third argument consists of three or a multiple of three node references, depending on the structure of the instance. The sequence of the nodes is important as far as the gate node is concerned. The gate node must be specified as the first node, while the sequence of the source node and drain node is arbitrary.

#### Examples:

```
nenh w=6u l=8u (g1, d1, s1);

{ n1 } penh w=6u l=8u (g1, d1, s1);

{ ni[1..2] } nenh (g1, d1, s1, g2, d2, s2);

{ np[1..2] } ndep {g1, g2, d1, d2, s1, s2};
```

76 Osci Bilanum 11

#### 3.4.1.2 function definition

A function definition calls a network element that reads its inputs and produces logical states at its output(s). Gate-level functions like nands and nors are available as built-in functions while other, more complex functions (e.g. adders, multiplexers and roms) can be specified by the user (see [7]).

A function definition contains four arguments:

specifier A function specifier which consists of the character "@".

type The type of the function element. The following function types are available as built-in functions:

- 1. invert
- 2. nand
- 3. nor
- 4. and
- 5. or
- 6. exor

attributes

The attributes tr and tf are optional and specify the rise time and fall time of the output(s) when the logic state of one of the inputs changes. Default tr=0 and tf=0.

connection

Specifies the connection of the function inputs and outputs to the network nodes. The connection list of a built-in function may contain an arbitrary number of input nodes (except for function "invert" which may contain only one input node) and one output node. The order is first the input nodes and then the output node.

When two or more function outputs are connected to the same network node and not all outputs force the same state, the X state will result.

#### Examples:

```
@ nand (a, b, c, d, e, out);
{ nands[1..2] } @ nand (a, b, out1, c, d, out2);
@ nor tr=10n tf=5n (a, b, c, d, out);
```

#### 3.4.1.3 resistor definition

The resistor definition is specified by the keyword *res*, the resistance value in Ohm and two node references. The resistance value may be a floating point number and may have a multiplication factor denoted by a letter as described in section 1.

#### Example:

```
res 2k (a, out);
```

#### 3.4.1.4 capacitor definition

The capacitor definition is specified by the keyword *cap*, a capacitance value in Farad and two node references. The capacitance value may be a floating point number with a multiplication factor.

#### Example:

```
cap 8.6f (12, a);
```

#### 3.4.1.5 call definition

A network call defines the instance of a subnetwork. The sequence of the connection list is the same as the sequence of the terminal declaration of the called network.

#### Example:

#### 3.4.2 net statement

The net statement gives the opportunity to coalesce, cluster and define nodes. This statement is especially convenient if the network description is extracted from a layout description. In a layout description terminals often represent the same electrical node and it would be tedious to specify a stimulus for each of these terminals.

coalesce

Normally all specified terminals between curly brackets are coalesced to one electrical node.

cluster A list of parenthesized lists of terminals means that the terminals

between the parenthesis will be coalesced element wise. The number of

elements in all parenthesized lists must be equal!

define If a terminal in the list between curly brackets is not defined it will be

defined and can function as local node.

#### Examples:

```
net { a[1..8], b, c }; /* connect to one */
net { (a[1..4]), (b, c, d, e) }; /* connect element wise */
net { (a[1..4]) }; /* define local array */
```

#### 3.5 External Network Declaration

**TABLE 5.** Syntax of an extern network declaration.

extern\_network\_decl = extern network identifier decl\_part.

Apart from one or more network descriptions, a network file may also contain one or more external network declarations. An external network declaration begins with the keywords *extern* and *network* followed by the name of the network, and followed by a declaration part similar to the declaration part of a network description. An external network declaration is used to specify a sequence for the terminals of networks that are not described in the network file in which they are used as instance. This sequence is then used to connect the terminals of each instance of the subnetwork. An external network declaration may for example be useful when describing networks that contain subnetworks that are generated by an extraction program. The extraction program will generate the terminals in an arbitrarily order and in order to appropriately connect these terminals, an external network declaration of the subnetwork should be added to each file in which the subnetwork is used as an instance.

#### Example:

```
extern network subntw (terminal in[1..2], out, vdd, vss)
network totalntw (terminal x[1..2], vdd, vss)
{
    .
    .
    subntw (a, b, c, vdd, vss);
}
```

#### 3.6 Global Nets

A net (node) may be defined a "global net" by specifying it in a file called 'global\_nets'. This file may optionally be present in the current project directory or, otherwise, in the corresponding process directory. The file 'global\_nets' is read by the program csls, and for each network that is added to the database, csls takes care that at least terminals are present that have a name equal to the names of all global nets that are specified in the file 'global\_nets'. Further, csls connects all terminals and nets that have a same name that is a global net name. Names of global nets may not have an array form.

ns Oser's manual

#### 3.7 Examples

#### 3.7.1 latch example

A latch is a two phase clocked register element. Figure 2 shows the transistor diagram and the network description of the latch circuit. The circuit consists of three inverter stages. Two of these stages are connected as a flipflop by phi2\_l. The input signal is clocked by phi1, whereas the output stage is clocked by phi2\_r.

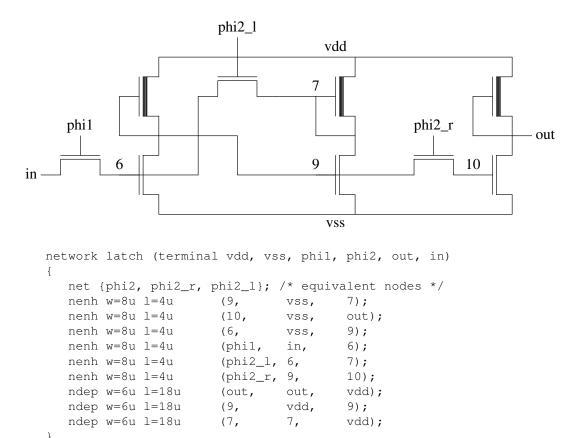

Figure 2. Transistor diagram and network description of the latch circuit.

Note that the two terminals phi2\_1 and phi2\_r are coalesced to one terminal named phi2 in the net declaration, for these terminals represented the same electrical node.

#### 3.7.2 hierarchical latch example

The hierarchical network description of the latch is shown in Figure 3. The latch consists of three inverter networks connected by pass transistors. Inside each inverter network you will find terminals that have equal names. These terminals represent feed-throughs in the inverter and are electrically equivalent.

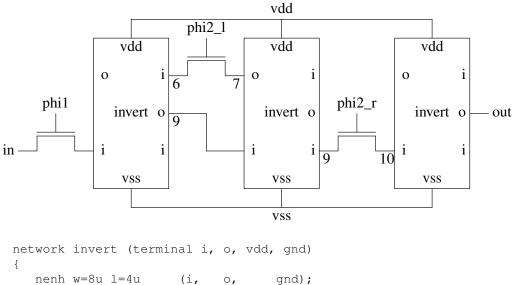

```
ndep w=6u l=18u
                       (0,
                             vdd,
                                     0);
network latch (terminal vdd, vss, phil, phi2, out, in)
   net {phi2, phi2_r, phi2_l}; /* equivalent nodes */
   {inv[1..3]} invert (6,
                           9,
                                  vdd, vss,
                        9,
                            7,
                                  vdd, vss,
                        10, out,
                                 vdd, vss);
   nenh w=8u l=4u
                       (phi1,
                                  in,
                                        6);
                                        7);
   nenh w=8u l=4u
                       (phi2_1,
                                  6,
   nenh w=8u l=4u
                       (phi2_r,
                                  9,
                                       10);
}
```

**Figure 3.** Hierarchical description of the latch circuit.

3.7.3 latch with nand example

The previous latch example only contained transistors. Besides transistors, resistors and capacitors it is also possible to use function elements (ands, ors, nands, nors and exors) in the network description. In the following example the network inverter of the hierarchical latch circuit has been changed. The n-enhancement and depletion transistor have been substituted by a nand gate with one input. The total network description is now.

The last node name of the nand statement gives the output of the nand. In this example there is only one input node for the nand, so only one node precedes the output node. However, it is possible to use an arbitrarily number of input nodes for a function. For the nand a rise time of 5 nsec. and a fall time of 3 nsec. have been specified.

18

#### 3.7.4 shift example

Figure 4 shows the transistor diagram and the network description of a circuit which we will call shift.

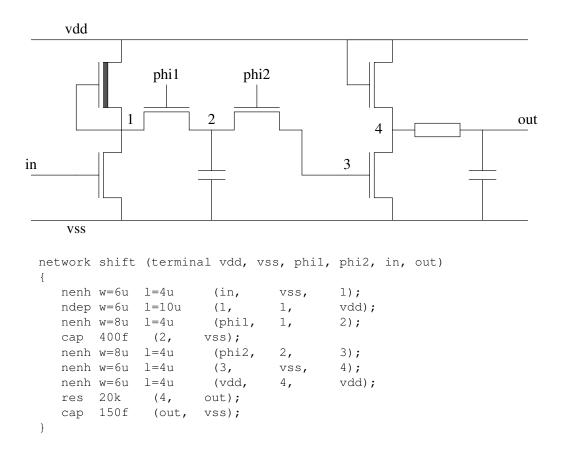

Figure 4. Transistor diagram and network description of the shift circuit.

In the shift circuit, the inverted input signal is clocked by phil onto a large storage capacitance. When phi1 becomes low and phi2 becomes high, the storage capacitance shares its charge with the gate capacitance of the second inverter stage. Because the gate capacitance is several times smaller then the storage capacitance, the gate will obtain the same state as the storage capacitance. The second inverter stage consists of two enhancement transistors with the upper transistor being saturated and acting as load for the lower transistor. The resistor and capacitor on the output represent interconnection resistance and capacitance.

#### 3.7.5 flipflop example

Figure 5 shows the transistor diagram and the network description of a flipflop circuit. In this circuit the two nand circuit stages are cross coupled together by attaching the output of one nand to an input of the other.

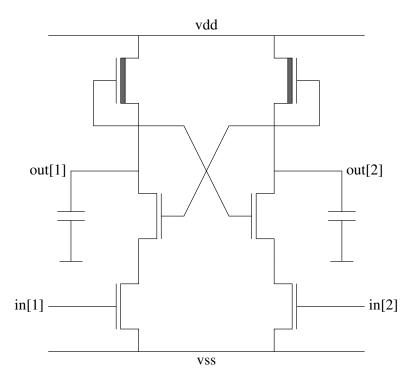

```
network flipflop (terminal vdd, vss, in[1..2],
                                  out[1..2])
  nenh w=6u
              1=4u
                     (in[1],
                              VSS,
                                       1);
  nenh w=6u
              1=4u
                     (out[1],
                                       out[2]);
                              2,
  nenh w=6u l=4u
                     (in[2],
                              vss,
                                       2);
  nenh w=6u l=4u
                     (out[2], 1,
                                      out[1]);
  ndep w=6u 1=20u (out[1], out[1], vdd);
  ndep w=6u
             l=20u (out[2], out[2], vdd);
  cap 100f (out[1], gnd);
  cap 150f
             (out[2], gnd);
```

Figure 5. Transistor diagram and network description of the flipflop circuit.

#### 4. SIMULATION AND SIMULATION COMMANDS

#### 4.1 Simulation Control Commands

The simulation control commands must reside in a separate file (the command file). This file contains the signal descriptions of the network inputs and the commands which specify options and output format.

**TABLE 6.** Syntax of the simulation control part.

```
sim_cmd_list
                   = sim_cmd ( ";" | newline )
                    { sim_cmd ( ";" | newline ) }.
                   = set_cmd | fill_cmd | def_cmd | print_cmd | plot_cmd
sim_cmd
                   | dump cmd | initialize cmd | dissip cmd | option cmd | empty.
                   = set node_refs "=" signal_exp
set_cmd
                   | set node_refs ":" node_refs from string.
                   = value_exp { value_exp }.
signal_exp
value_exp
                   = value [ "*" duration ].
                   = h \mid l \mid x \mid f \mid "(" signal_exp ")".
value
duration
                   = integer \mid "".
                   = fill full_node_ref with fill_vals.
fill_cmd
fill vals
                   = fill_val { fill_val }.
                   = string \mid integer \mid f_float.
fill_val
def cmd
                   = define node_refs ":" identifier def_minterms.
                   = def minterm { def minterm }.
def minterms
                   = def_in_val { def_in_val } ":" def_out_val.
def_minterm
                   = h \mid l \mid x \mid -.
def_in_val
                   = integer | identifier | $identifier.
def out val
print_cmd
                   = print node refs.
plot_cmd
                   = plot node refs.
dump_cmd
                   = dump at integer.
initialize_cmd
                   = initialize from string.
dissip_cmd
                   = dissipation [ node_refs ].
option_cmd
                   = option option { option }.
option
                   = simperiod "=" integer
                   | sigoffset "=" integer
                   | sigunit "=" f_float
                   | outunit "=" power_ten
                   | outacc "=" power_ten
                   | level "=" integer
                   | process "=" string
                   | tdevmin "=" f_float
                   | tdevmax "=" f_float
                   | step "=" (on | off)
                   | print races "=" (on | off)
```

| maxldepth "=" integer | only changes "=" ( on | off ) | disperiod "=" integer | print devices "=" ( on | off ) | print statistics "=" ( on | off ) | maxpagewidth "=" integer | *vh* "=" *f\_float* | vminh "=" f\_float | *vmaxl* "=" *f\_float* | initialize random "=" ( on | off ) | initialize full random "=" ( on | off )  $\mid$  sta file "=" (on  $\mid$  off). node\_refs = node\_ref\_item { node\_ref\_item }. = full\_node\_ref | ",". node\_ref\_item full node ref = ["!"] { inst name "." } node ref. inst name = *identifier* [ "[" index\_list "]" ]. = integer | identifier [ "[" index list "]" ]. node ref index list = index { "," index }. index = integer | range. = integer ".." integer. range

Simulation commands are separated by a newline character or by a ";". So unlike with the network description language, a newline character can not be used here as an ordinary separator between symbols. However, a newline can be escaped as a command separator by preceding it with a "\".

For an explanation of the non-literal terminals (e.g power\_ten, f\_float, etc.) the reader is referred to the table "lexical constructions" in the network syntax description part in this manual

Examples of node references (node\_refs) in the commandfile are

```
cin 4, counter1.latch_a.112 total.submod[0..7,3].in[4..1]
```

with counter1, latch a, total and submod[0..7,3] being instance names.

The explanation to the simulation commands is given in the next paragraphs.

#### 4.1.1 set command

The set command describes the pulse signals that are applied to the network. A node with a signal attached is by definition an input node. (In principle each node in the network, including non-terminal nodes, may be used as an input node). The signal expression that describes the signal in the set command consists of a sequence of value expressions. A value expression specifies a logic level (i.e. l = 0, h = 1 and x = 0)

undefined), the absence of a forced signal (i.e. f = free state) or a nested signal expression (between curly brackets), all with an optional duration. The duration specifies how many times the value expression is added to the preceding value expressions. By absence of the duration the default 1 is assumed. The values l, h, x or f are pulse functions with width is 1. So for the following set command:

```
set node1 = 1*2 h*^{\sim}
```

the process of generation is shown in Figure 6.

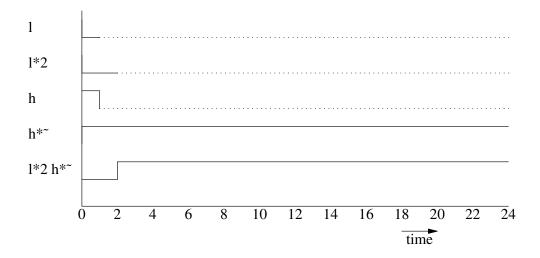

**Figure 6.** Construction of an input signal.

A tilde (~) expresses infinite duration. When no infinite duration is specified in the signal expression, after the duration of the signal expression the signal value of the node remains its last value.

Note that it is possible to initialize a node in the high state by

```
set node1 = h*1 f*^{\sim}
```

The other way to apply a signal to a node is by using a signal description present in a .res file (which can be the output of a previous simulation) Then the first group of nodes is followed by another group of nodes and a file specification. The second group of nodes must be nodes which were printed when the .res file denoted by string (which is the file name without the extension ".res") was made. The number of nodes in the first group must be equal to the number of nodes in the second group because the node to node assignment is done in pairs. For example, to set the signal descriptions of nodes in [1..8] equal to the simulation results of nodes out[1..8] which are in file "counter.res":

```
set in[1..8]: out[1..8] from "counter"
```

#### 4.1.2 fill command

With this command, state variables of function blocks can be initialized. To select a particular state variable, the variable must be preceded by the (possibly hierarchical) instance name of the function block. The type of the variable must correspond to the type of the value that is assigned to it, with the convention that a string is used to specify one or more character values.

#### Example:

fill ram1.mem[2..3, 0..3] with "OIOI" "OOII"

#### 4.1.3 define command

With this command, one can define new output values for the network based on certain combinations of normal node values. For example, one may define the value of a state variable based on the values of a set of nodes, or one may translate the values of a bundle of nodes into an integer value. After the keyword "define", first the nodes are specified that are used to determine the value of the new variable that is defined. Then, after a colon, the name of the new variable is specified. Next, an arbitrary number of minterms is defined. Each minterm consists of a number of node values (h, l, x or - for don't care) equal to the number of input nodes, followed by a colon and followed by the corresponding value for the new variable. The output value may be an integer, an identifier or a keyword starting with a "\$". The simulator recognizes the following keywords starting with a "\$":

\$bin print binair representation.

\$dec print decimal representation.

\$oct print octal representation.

\$hex print hexadecimal representation.

\$sbin, \$sdec, \$soct, \$shex

idem, use left-most value as sign bit.

\$tbin, \$tdec, \$toct, \$thex

idem, assume two-complements representation.

During simulation, the simulator traverses the list of minterms, starting with the first minterm, to find a matching input combination. If it finds a matching input combination, the output value of that minterm is used. If no matching combination of input values is found, an X output value is used. The output values of the new variables can be printed out by referring to them in a print command (see below).

Examples:

# define a\_1 a\_2 : inputstate \ - h : disabled \ 1 1 : nothing \ h 1 : push define in[1..8] : count8 \ -----: \$dec

#### 4.1.4 print command

The print command specifies nodes that must be printed out. The sequence of the nodes printed out is the same as specified in the print command. When a comma is specified in the print command, an empty column is printed on that place in the output. When an "!" sign is used before a node specification, the inverse value will be printed for that node. The output will be printed in a file named to the network and tagged with the extension ".out". If the network name is longer than ten characters it will be truncated to ten characters.

#### Examples:

```
print in[3..0], out[7..0], !notcarry, print inv.i inv.o
```

The last print command will print node "i" and node "o" of the sub-cell with instance name "inv". Apart from any network node, also the value of a user-defined variable may be printed.

#### 4.1.5 plot command

For nodes that are specified in the plot command, a description of their approximating voltage waveforms will be stored in the file "network.plt". To visualize these voltage waveforms, an appropriate post-processor is required (lpsig or simeye).

#### Example:

plot cout sout inv1.in

#### 4.1.6 dump command

With the dump command, the state of a network can be dumped at any time. Together with the initialize command this allows next simulations to start from that particular point. This can be convenient for example when several simulations have to be done for a circuit in which first a large number of registers has to be filled by means of shift operations. The file in which the state will be dumped will be called "dump.time", where time is the simulation time at which the dump is done. During one simulation more than

one dump may be executed.

#### Example:

dump at 200

#### 4.1.7 initialize command

The initialize command specifies a network state file that is used to initialize the network state at the beginning of the simulation. The network state file must have been obtained by using the dump command during a previous simulation.

#### Example:

initialize from "dump.200"

#### 4.1.8 dissipation command

The dissipation command allows the user to obtain estimated values for the dynamic dissipation in the circuit. The information provided is only valid for networks that are described at the transistor level. For the (network input) nodes that are given as an argument to the dissipation command, the dynamic dissipation in Watts will printed in a file called *cell*.dis. The total dissipation for the network can also be found there. By using the option disperiod, it is possible to obtain an average dissipation for different time intervals.

#### 4.1.9 option command

#### 4.1.9.1 simperiod

Specifies the end time (expressed in sigunit) of the simulation time interval. The start of the simulation is always at t = 0. When simperiod is not specified, the simulation will stop when the network has stabilized after the last input change.

(default simperiod = endless)

#### 4.1.9.2 sigoffset

Specifies the offset that is used for the signal specifications in the set command. That is, each signal specification f(t) in the set command will be used as f(t-sigoffset) during simulation.

(default significant = 0)

#### 4.1.9.3 sigunit

Specifies (in seconds) the unit of signal duration in the set command, and the unit of each other variable that denotes a time (e.g. the unit of *simperiod*).

20

(default sigunit = 1)

#### 4.1.9.4 outunit

Specifies the unit of time that will be used in the simulation output.

(default outunit = *power ten* that is closest to sigunit)

#### 4.1.9.5 outacc

Specifies the unit of the least significant decimal of the time in the simulation output. It must hold that outacc <= outunit.

(default outacc = outunit)

#### 4.1.9.6 level

Specifies the level of simulation. There are three simulation levels:

#### level 1

The simulator uses abstractions for transistors and nodes to determine logic states. The conduction of n-enhancement and p-enhancement type transistors is always considered then to be equal and much larger than the conduction of depletion transistors, and the capacitances of all nodes are considered to be equal. A logic O or I state is only assigned when the conducting path to an O or I state input has a much larger conduction than the paths to other input nodes, or - with charge sharing - only when all nodes have the same logic state. In other situations the X state is assigned.

#### level 2

With level 2, logic state determination is based on the actual parameters of transistors (i.e. width and length) and interconnections (i.e. resistances and capacitances). In this way the simulator is able to find the right states for circuits where charge sharing effects occur between nodes with different capacitances and different states, and for circuits that exploit a high-impedance/low-impedance resistance division effect between transistors of the same type. In addition to the latter, at level 2 the simulator will also account for the fact that n and p-enhancement transistors may be saturated. During simulation at level 2, first for each node an analogue voltage is determined by means of charge sharing or resistance division, and next a logic state is derived by means of a minimum voltage for the high state (vminh) and a maximum voltage for the low state (vmaxl). When a simulation is done at level 2, dimensions of transistors must be present in the network and process information is used.

#### level 3

The simulator can also be used to simulate the timing of a network. Based on the parameters of the transistors and the interconnections, also the delay times for the logic

ns Oser's manua 21

state transitions are determined then. To find the delay times, the simulator uses approximating piece-wise-linear voltage waveforms that are found by performing RC constant calculations. At the start of a simulation at level 3, first a steady state of the network is determined according to level 2. To simulate with timing, transistor dimensions must be present in the network file and process information is used. Only at level 3 the rise and fall delays of the function elements (nands, nors etc.) are taken into account.

(default level = 1)

#### 4.1.9.7 process

Specifies the process file that contains the process information (e.g. transistor model capacitances and resistances) which is used when simulation is done at level 2 or 3. First the working directory is searched for this file. When it is not found there, the process library directory is searched. In *slsmod*(4ICD) and [9] the syntax and semantics of a process file is described.

(default process = "slsmod")

#### 4.1.9.8 tdevmin,tdevmax

By specifying minimum and maximum timing deviations it is possible to do a min-max delay simulation at level 3. The delays of the logic state transitions are multiplied by tdevmin and by tdevmax, to obtain a min-delay and a max-delay for each logic state transition. For example, when a node normally changes from O to I after 10 ns., a tdevmin = 0.6 and a tdevmax = 1.3 causes that the node will change from the O to the X state after 6 ns., and to the I state after 13 ns. In this way it is possible to determine how the final logical state of the simulated network depends on timing deviations due to parameter variations or model accuracy (see also the flipflop example at the end of this chapter). Note: strictly speaking tdevmin and tdevmax speed up and slow down the minimum and maximum voltage waveforms that are being used by the simulator, and delay times are affected only indirectly.

(default tdevmin = 1, tdevmax = 1)

#### 4.1.9.9 step

When step is on, the values of nodes that are specified by the print command, are printed immediately after a change has occurred in the value of one of these nodes. In this way the simulation of the network can be debugged by observing all logic state transitions occurring on the printed nodes. It must be realized here that even during simulation without timing (i.e. at level 1 or 2), the simulator always performs sequential simulation steps to update logic states. When step is off, the values of the output nodes are printed only after each new stabilization of the printed nodes at a particular time.

(default step = off)

#### 4.1.9.10 print races

When feedback loops are in the network (e.g. flipflops), there sometimes may occur zerodelay oscillations during the simulation because of undecided races. The simulator will automatically put the relevant nodes in the undefined state. Print races is on will cause the simulator to give a list at the end of the simulation output, which shows where and when these races appeared.

(default print races = on)

#### 4.1.9.11 maxldepth

With the maximum logic depth of the network (maxldepth), the simulator decides when an oscillation because of undecided races is occurring (see option *print races*). When maxldepth is specified too small the simulator will put nodes in the undefined state which shouldn't, and when it is much too large it will cause unnecessary long simulation times when oscillations occur. However, the simulator detects that the maximum logic depth is always less than the number of nodes in the circuit.

(default maxldepth = 100)

#### *4.1.9.12 only changes*

By using only changes is on, in the output file only the logical values that have changed will be printed. For an output signal which didn't change a "." will be printed. In this way it will be more easy to trace changing signals.

(default only changes = off)

#### 4.1.9.13 disperiod

Specifies the length of the time intervals (expressed in sigunit) for which the average dissipation is printed (see the dissipation command).

(default disperiod = simperiod)

#### 4.1.9.14 print devices

Usually the only extra information that is given in the simulation output is the number of nodes in the network. When print devices is on also the numbers of the different kinds of devices (transistors, resistors and functions) are printed in the output file.

(default print devices = off)

29

#### 4.1.9.15 print statistics

When this option is on, simulation statistics like the number of simulation time points and the number of logic events will be printed.

(default print statistics = off)

#### 4.1.9.16 maxpagewidth

Specifies the number of characters on a line in the output file. However, when maxpagewidth >= 80 and all printed nodes will still fit on one line of 80 characters, the number of characters on a line in the output file will be 80.

(default maxpagewidth = 132)

#### 4.1.9.17 *vh*, *vminh*, *vmaxl*

Simulation with level 2 or 3 requires a minimum stable voltage (vminh) for the I state, a maximum stable voltage (vmaxl) for the O state, and a voltage vh for input nodes with the I state (vl - for input nodes with the O state - is assumed to be 0 always). When a stable voltage of a node is calculated to be between vmaxl and vminh, an X state will be assigned to the node. Usually the variables vh, vminh and vmaxl are read from the process file. But it is also possible to overwrite these values by specifying them in the command file. Enlarging vmaxl for example, causes that nodes will be set to the O state instead of the X state more often. It must hold that vmax1 < vh/2 < vminh.

(default vh, vminh, vmaxl are read from the process file)

#### 4.1.9.18 initialize (full) random

Normally, when simulating circuits with flipflops or memory cells that do not have a reset input, some nodes in the circuit will remain uninitialized or X. When using the option "initialize random", the simulator will randomly set these nodes at O or I. Default, this initialization will be the same for different simulation runs of the same network. However, when using the option "initialize full random", the result will be different for each different simulation run. In general, the above options allow one to reach some valid initial state at the beginning of a simulation, without first loading a state over many clock cycles.

(default, initialize random = off and initialize full random = off)

#### 4.1.9.19 sta file

Read additional commands from the file cell.sta if it exists. Typically, this option is used to read in state variable definitions and print commands that are generated by an auxiliary program.

(default, sta\_file = off)

#### 4.2 Examples

#### 4.2.1 latch example

The simulation control file of the latch circuit is as follows:

```
/* latch simulation commands */
set in = (h*4 1*4)*2
set phi1 = (h*1 1*1)*~
set phi2 = (1*1 h*1)*~
set vdd = h*~
set vss = 1*~
option simperiod = 10
print vdd vss phi1 phi2 in out
```

The set commands result in the following input pulse sequences:

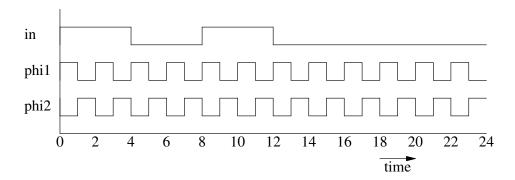

The signals vdd and vss have a constant value during the simulation. The simulation period is specified by option *simperiod*.

The node values of vdd, vss, phi1, phi2, in, out will printed in the file "latch.out" as follows:

```
S L S
              version: 3.0
       SIMULATION RESULTS
______
time | v v p p i o
in 1e+00 sec | d s h h n u
       | dsii t
       | 1 2
______
       0 | 1 0 1 0 1 x
       1 | 1 0 0 1 1 1
       2 | 1 0 1 0 1 1
       3 | 1 0 0 1 1 1
       4 | 1 0 1 0 0 1
       5 | 1 0 0 1 0 0
       6 | 1 0 1 0 0 0
       7 | 1 0 0 1 0 0
       8 | 1 0 1 0 1 0
       9 | 1 0 0 1 1 1
      10 | 1 0 1 0 1 1
 network : latch
                          nodes : 10
______
```

Remark that for the hierarchical latch example node "out" could also have been referred to by "inv[3].o".

32

#### 4.2.2 shift example

The following command file has been used to simulate the shift circuit:

```
set vss = l*~
set vdd = h*^{\sim}
set phi1 = (h*200 1*200)*2
set phi2 = (1*200 h*200)*2
set in = 1*400 \text{ h}*400
set 3
       = 1*1 f*^{\sim}
option sigunit = 1n
option outacc = 10p
option level = 3
print phi1 phi2 in, 2 3 out
```

Because a high-impedance/low-impedance resistance division effect between two nenhancement transistors (a saturated one and a and a non-saturated one) is exploited, and because charge sharing is used to force the state of a node with a large capacitance to the state of a node with a small capacitance, the shift circuit has to be simulated with level 2 or 3. To illustrate timing simulation, level 3 has been chosen here. We have to choose a proper input unit and output accuracy with the options sigunit and outacc in order to see the delays in the simulation output. Node 3 is initialized in the low state in this command file.

The output file "shift.out" will be as follows:

```
_____
               SLS
             version: 3.0
       SIMULATION RESULTS
______
time | ppi 230
in 1e-09 sec \mid h h n \qquad u
       | i i
               t
       | 1 2
______
    0.00 | 1 0 0 1 0 1
   200.00 | 0 1 0 1 0 1
   200.14 | 0 1 0 1 1 1
   205.68 | 0 1 0 1 1 0
   400.00 | 1 0 1 1 1 0
   407.85 | 1 0 1 0 1 0
            0 1 0
   600.00 | 0 1 1
   600.07 | 0 1 1 0 0 0
   607.07 | 0 1 1 0 0 1
______
network : shift
                           nodes : 10
```

#### 4.2.3 flipflop example1

With the flipflop circuit a race condition is possible. When in [1] and in [2] both change state from O to I simultaneously, the voltage of both out[1] and out[2] will start falling. The transistors with their gate connected to out[1] and out[2] will start to turn off, and the falling of the voltages of out[1] and out[2] will stop. In practice however a race condition exists because the voltage of one output will fall somewhat faster than the voltage of the other output, and the flipflop will be driven in a stable state where the fastest output is low and the other output is high. The flipflop circuit is first simulated without timing. The following command file is used:

```
set vss = 1*~
set vdd = h*^{\sim}
set in[1..2] = 1*100 h*100
option sigunit = 1n
option outacc = 10p
option level = 2
option step = on
print in[1..2], out[1..2]
```

The output file "flipflop.out" will be as follows:

```
______
              SLS
            version: 3.0
      SIMULATION RESULTS
______
time | i i o o
in 1e-09 sec | n n u u
      | * * t t
      | 1 2 * *
      | * * 1 2
      0.00 | 0 0 x x
    0.00 | 0 0 1 1
   100.00 | 1 1 1 1
   100.00 | 1 1 0 0
   100.00 | 1 1 1 1 1
   100.00 | 1 1 0 0
   100.00 | 1 1 1 1
   100.00 | 1 1 0 0
   100.00 | 1 1 1 1
   100.00 | 1 1 x x
______
races occurred during simulation :
    time nodes
   100.00 out[1] out[2]
______
network : flipflop
                          nodes : 7
______
```

Because option step is on has been used in the command file, we see that the state of each

34

node is printed after each simulation step. Because simulation is done without timing, out[1] and out[2] will change state to O at t = 100 simultaneously. The transistors will be turned off then, node out[1] and out[2] will become I again, and the circuit will start oscillating because of this undecided race. After a number of simulations steps equal to the logic depth of the circuit (which the simulator assumes to be equal to the number of nodes in the circuit) has occurred at t = 100, the simulator automaticly puts the oscillating nodes in the X state.

#### 4.2.4 flipflop example2

A second simulation of the flipflop circuit is done with timing. The command file is as follows:

```
set vss = 1*^{\sim}
set vdd = h*~
set in[1..2] = 1*100 h*100
option sigunit = 1n
option outacc = 10p
option level = 3
option step = on
print in [1..2], out [1..2]
```

The output file "flipflop.out" will be as follows:

```
______
           SLS
          version: 3.0
     SIMULATION RESULTS
______
time | i i o o
in 1e-09 sec | n n
        11 11
        t t
     | * *
     | 1 2 * *
     | * * 1 2
     ______
   0.00 | 0 0 x x
   0.00 | 0 0 1 1
  100.00 | 1 1 1 1
  108.53 | 1 1 0 1
______
network : flipflop
                     nodes : 7
______
```

Because now capacitances are used to find delay times for the logic state transitions, and the capacitance of node out[1] is less than the capacitance of node out[2], node out[1] will 'win the race' and become O.

#### 4.2.5 flipflop example3

Finally a min-max delay simulation of the flipflop circuit is done. The min-max delay has been specified by means of tdevmin and tdevmax. Node out[1] will now change from I to O via the X state. During the interval that out[1] is X, out[2] also becomes X, and the X state will result as the stable state for out[1] and out[2]. In this way the simulator indicates that the final logic states depend on the timing, and that wrong logic states can result when circuit parameters have 50 percent deviations.

The following command file was used for simulation:

```
set vss = 1* 
set vdd = h* 
set in[1..2] = 1*100 h*100
option sigunit = 1n
option outacc = 10p
option level = 3
option tdevmin = 0.5 tdevmax = 2
option step = on
print in[1..2], out[1..2]
```

The output file "flipflop.out" will be as follows:

```
_____
             SLS
           version: 3.0
      SIMULATION RESULTS
______
  | i i o o
in 1e-09 sec | n n u u
      | * * t t
      | 1 2 * *
      | * * 1 2
      ______
   0.00 | 0 0 x x
   0.00 | 0 0 1 1
   100.00 | 1 1 1 1
   104.26 | 1 1 x 1
   104.75 | 1 1 x x
network : flipflop
                        nodes : 7
______
```

36

#### 4.2.6 random counter example

This example shows the approximating (min-max) voltage waveforms as used during timing simulation. The approximating voltage waveforms can be inspected by using the plot command, and by running the program simeye or the program lpsig afterwards. The pictures as shown in this section have been obtained by running the program *lpsig*.

The circuit "rand\_cnt" is an 8 bit random counter which uses a two-phase clock phi1 and phi2 and which generates an 8 bit random number at the outputs out[0..7]. The command file that has been used for the first simulation is as follows:

```
set
        in[0..7]
                                  = 1 * ~
set
        vss_r1 vss_r3
set
        vdd_r3 vdd_r2 vdd_r1
        phi1_r
                                   = (h*1 l*1) * ~~
set.
                                  = (1*1 h*1)*
        phi2_r
set
        p_ld_r
                                  = h*1 l*^{\sim}
set
set
        run_r
                                   = 1*1 h*^{\sim}
option simperiod = 32
option sigunit = 100n
option outunit = 1n
option outacc = 10p
option level = 3
plot
        phil_r phi2_r out[0..7] fb_in
```

The output for this simulation is shown below:

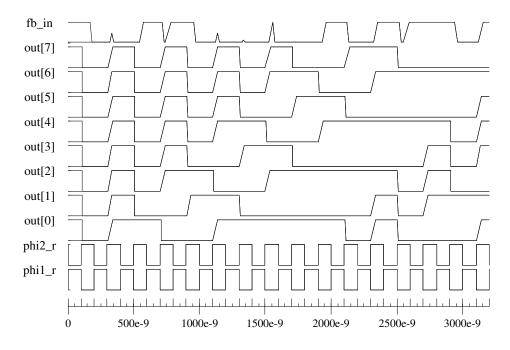

Notice the slopes on the signals out[0..7] and the spikes on fb\_in. Fb\_in is a feedback signal which is being constructed from the signals out[0..7] to generate the next number.

Next we add the line

```
option tdevmin = 0.7 tdevmax = 1.5
```

to the command file in order to perform a min-max delay simulation. The result shows that now, during signal transitions, the minimum and maximum voltage waveform do no longer coincide. Also, at fb\_in more spikes become visible.

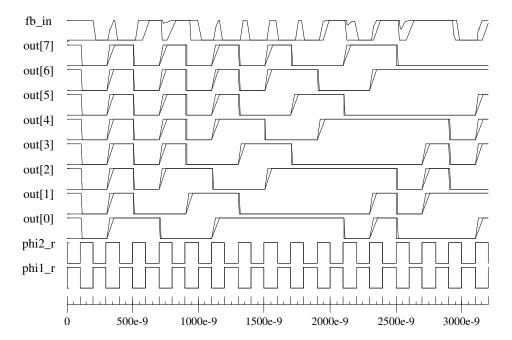

This way we are able to study the influence of parameter variations and model accuracy on the simulation results and we for example see that spikes are possible on fb\_in at the end of each positive pulse of phi1.

When we increase the uncertainty in the delay times and use

the result will be as follows:

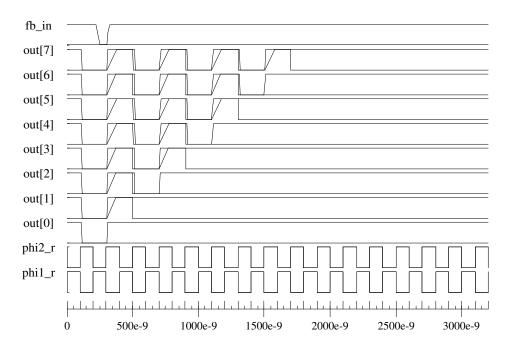

Notice that now the timing deviations have become too large and that the X state results at all the output nodes. In fact, the simulator shows that when timing deviations may occur that are within the boundaries as specified by tdevmin and tdevmax the circuit will most likely not be working correctly.

#### 5. TROUBLESHOOTING

In this chapter some suggestions are given to solve troubles which may occur during simulation.

Trouble Possible cause

syntax error The statement or command did not obey the corresponding

syntax description as given in this manual.

no signal delay You didn't use simulation level 3.

The output accuracy (option outacc) is too large.

simulation never stops You used a repetitive input signal and didn't specify a

simulation end time (option simperiod).

races occurred To find the cause of races: use option step = on and print all

nodes for which a race occurred. For more information, see the flip flop simulation example and the explanation to the

option print races.

A (inappropriate) warning about the occurrence of races may also be given if the real logic depth of the circuit is more than the value of maxldepth. In that case, enlarge the

value of maxldepth.

wrong output values You didn't set all supply nodes (e.g. vdd and gnd) in the h

or 1 state.

You did forget to connect nodes by means of a net

statement.

For the circuit simulated right logic states can only be

simulated at level 2 or 3.

Some transistors have a wrong length or width.

If you can't find it: recursively print the gate nodes of the transistors that make up the wrong signal and/or use option

step = on.

Finally: when you use analog circuits like sense amplifiers it might be possible that the simulator is not capable of determining the right logic states. In that case a solution is to replace those circuit parts by gate level descriptions.

#### References

1. R.E. Bryant, "Switch level modeling of MOS Digital Circuits," *Proc. ICCC Conf.*, pp. 68-71 (1982).

- 2. R.E. Bryant, "A switch-level model and simulator for MOS digital systems," *IEEE* Trans. Computers vol. C-33 pp. 160-177 (Feb. 1984).
- A.J. van Genderen, "Switch Level Timing Simulation," M.S. Thesis (85-49), Delft University of Technology (June 1985).
- 4. P.M. Dewilde, A.J. van Genderen, and A.C. de Graaf, "Switch Level Timing Simulation," Proc. ICCAD Conf., pp. 182-184 (Nov. 1985).
- 5. A.J. van Genderen, "SLS: An Efficient Switch-Level Timing Simulator Using Min-Max Voltage Wavefroms," Proc. VLSI 89 Conference, Munich, pp. 79-88 (August 1989).
- 6. A. Vladimirescu, K. Zhang, A.R. Newton, D.O. Pederson, and A. Sangiovanni-Vincentelli, SPICE Version 2G User's Guide, Univ of California, Berkeley (Aug. 1981.).
- 7. O. Hol, "FUNCTIONAL SIMULATION USER'S MANUAL," The Nelsis IC Design System Documentation, Delft University of Technology (1988).
- 8. N. Wirth,, "What can we do about the unnecessary diversity of notation for syntactic definitions ?," Comm. ACM 20 (Nov. 1977).
- 9. A.J. Schooneveld,, "Determination of SLS Transistor Model Parameters," taakverslag 87-84, Delft University of Technology, (April 1987).

# CONTENTS

| 1. | INTRODUCTION                                                                                                    | 1                |  |
|----|----------------------------------------------------------------------------------------------------|------------------|--|
| 2. | DESCRIPTION OF THE SLS-PACKAGE                                                                                         | 2                |  |
| 3. | THE DESCRIPTION OF NETWORKS  3.1 General conventions  3.2 Network Description  3.3 Declarations  3.4 Network Structure | 4<br>7<br>7<br>7 |  |
|    | 3.5 External Network Declaration                                                                                       | 13<br>14<br>15   |  |
| 4. | SIMULATION AND SIMULATION COMMANDS  4.1 Simulation Control Commands  4.2 Examples                                      | 20<br>20<br>30   |  |
| 5. | TROUBLESHOOTING                                                                                                    | 39               |  |
| Re | References 40                                                                                                    |                  |  |

# LIST OF FIGURES

| Figure 1. | Information flow diagram of the SLS-package.                       | 2  |
|-----------|--------------------------------------------------------------------|----|
| Figure 2. | Transistor diagram and network description of the latch circuit    | 15 |
| Figure 3. | Hierarchical description of the latch circuit.                     | 16 |
| Figure 4. | Transistor diagram and network description of the shift circuit    | 18 |
| Figure 5. | Transistor diagram and network description of the flipflop circuit | 19 |
| Figure 6. | Construction of an input signal                                    | 22 |

## LIST OF TABLES

| TABLE 1. | Lexical constructions                    | 5  |
|----------|------------------------------------------|----|
| TABLE 2. | Syntax of the network part.              | 7  |
| TABLE 3. | Syntax of the declaration part           | 7  |
| TABLE 4. | Syntax of the network body.              | 8  |
| TABLE 5. | Syntax of an extern network declaration. | 13 |
| TABLE 6. | Syntax of the simulation control part.   | 20 |